# 會計資訊系統操作

網址: https://wac.kmu.edu.tw/index.php

### 資訊系統首頁>>T.教職員資訊系統>>T.7.會計資訊系統(校內計畫)>><mark>◎</mark>

#### 8<mark>章</mark>教職員導覽 8<sup>章</sup>學生登入

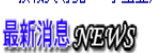

 $\sim$  and  $\sim$ 

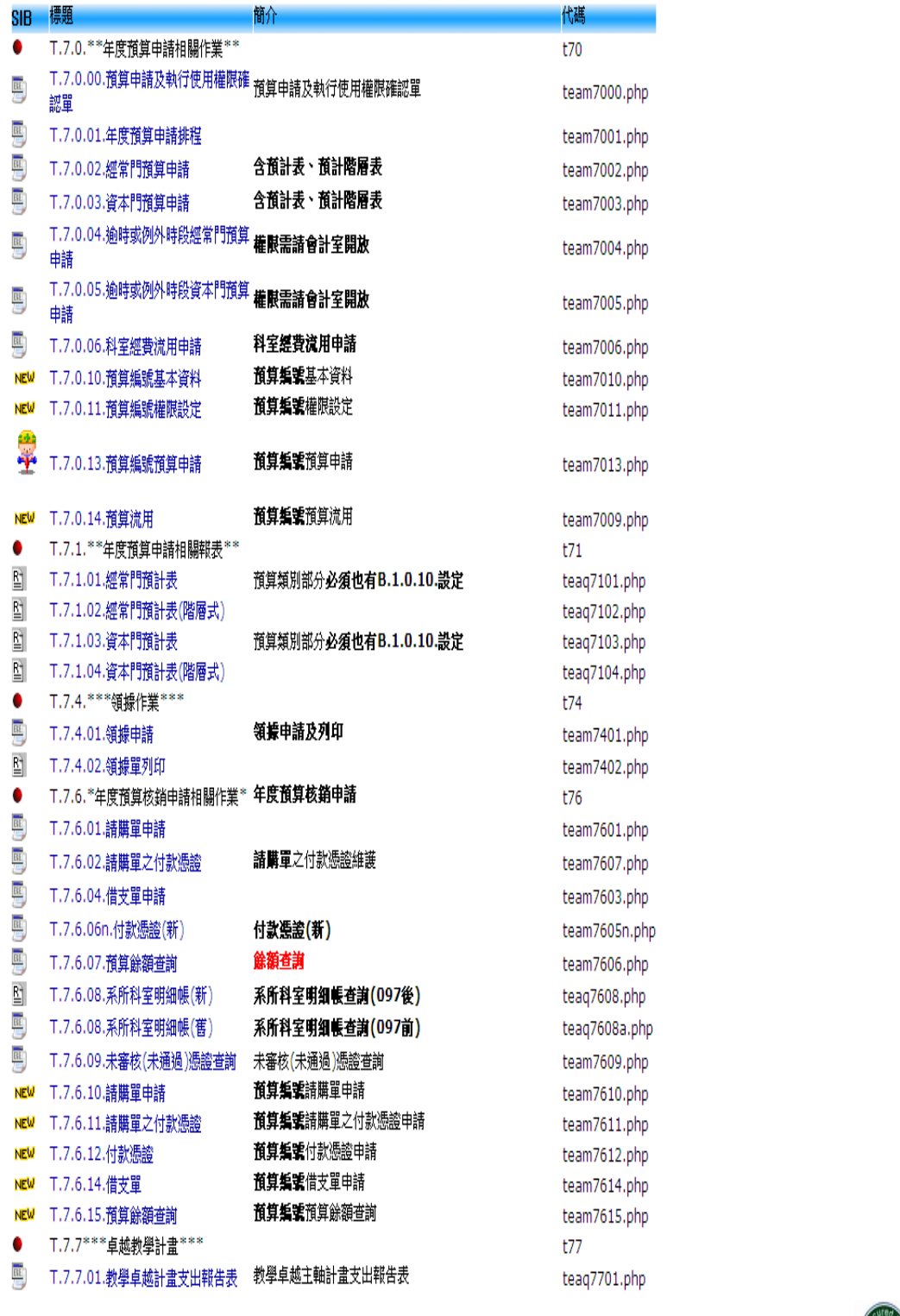

高雄醫學大學|信箱 地址:高雄市十全一路100號 電話:886-7-3121101

■■■●網際網路

2011年11月29日 4<br>星期二 17:00:22

#### 申請經費及查詢相關作業程式

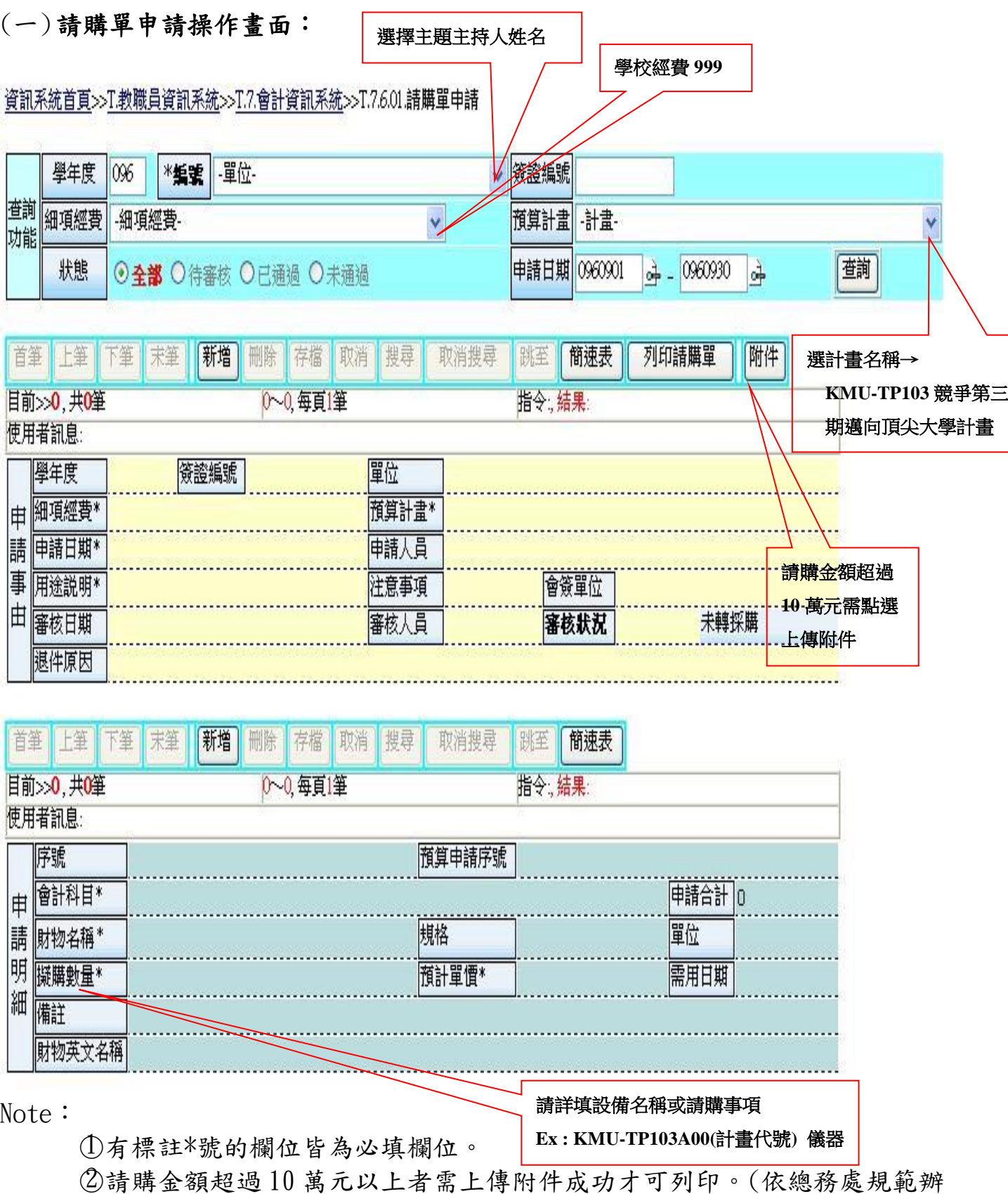

理,若有任何問題請洽總務處) 。

 ○3 請購金額超過 1 萬元應檢廠商之估價單及超過 3 萬元務需轉採購組辦理採 購及議價。(依總務處規範辦理,若有任何問題請洽總務處)。

## (二)請購單之付款憑證

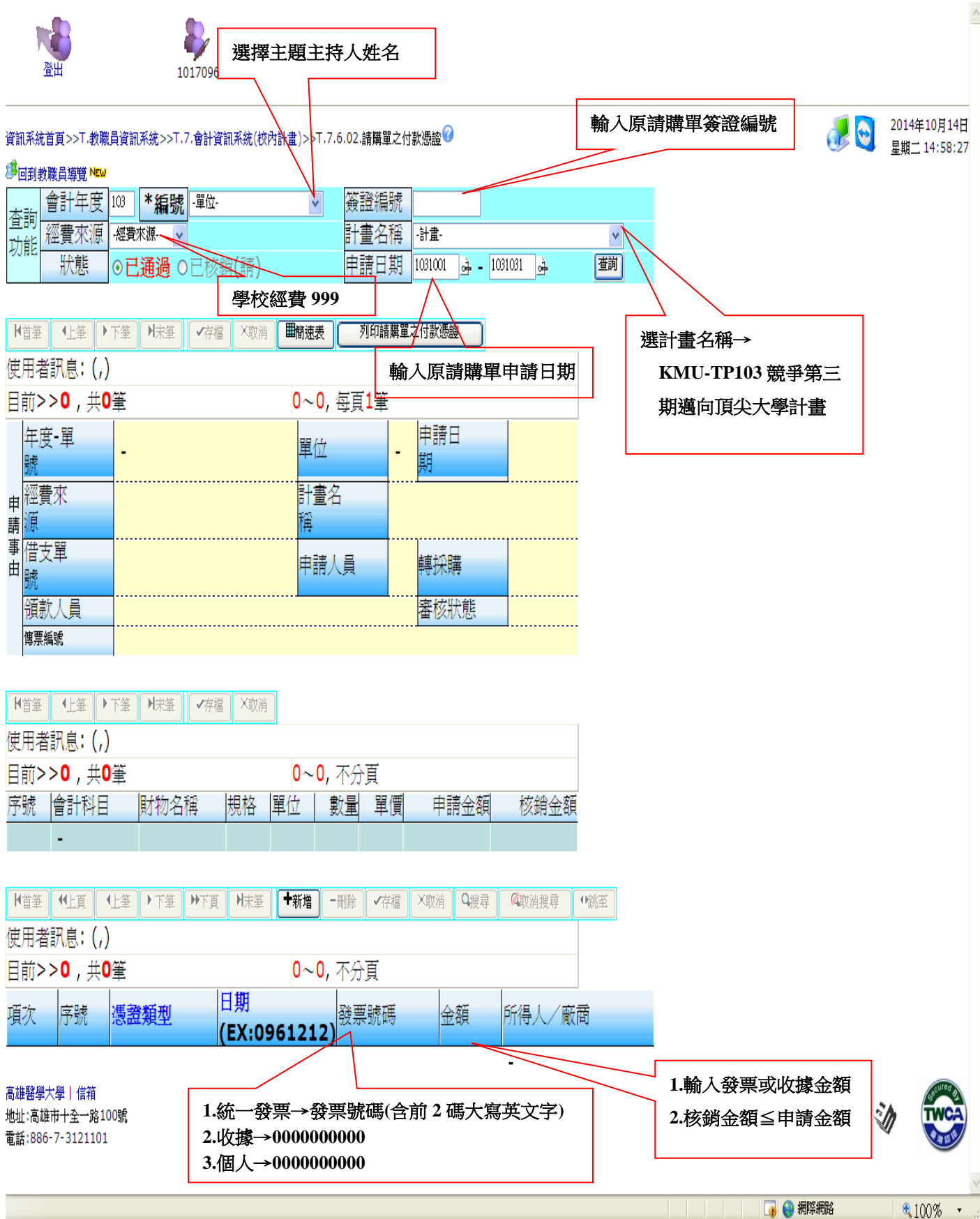

 $\wedge$ 

i.

# (三)付款憑證

[資訊系統首頁](https://wac.kmu.edu.tw/index.php?pno=0)>>T.[教職員資訊系統](https://wac.kmu.edu.tw/index.php?pno=tea)>>T.7.[會計資訊系統](https://wac.kmu.edu.tw/index.php?pno=teaacc)(校內計畫)>>T.7.6.06n.付款憑證(新)

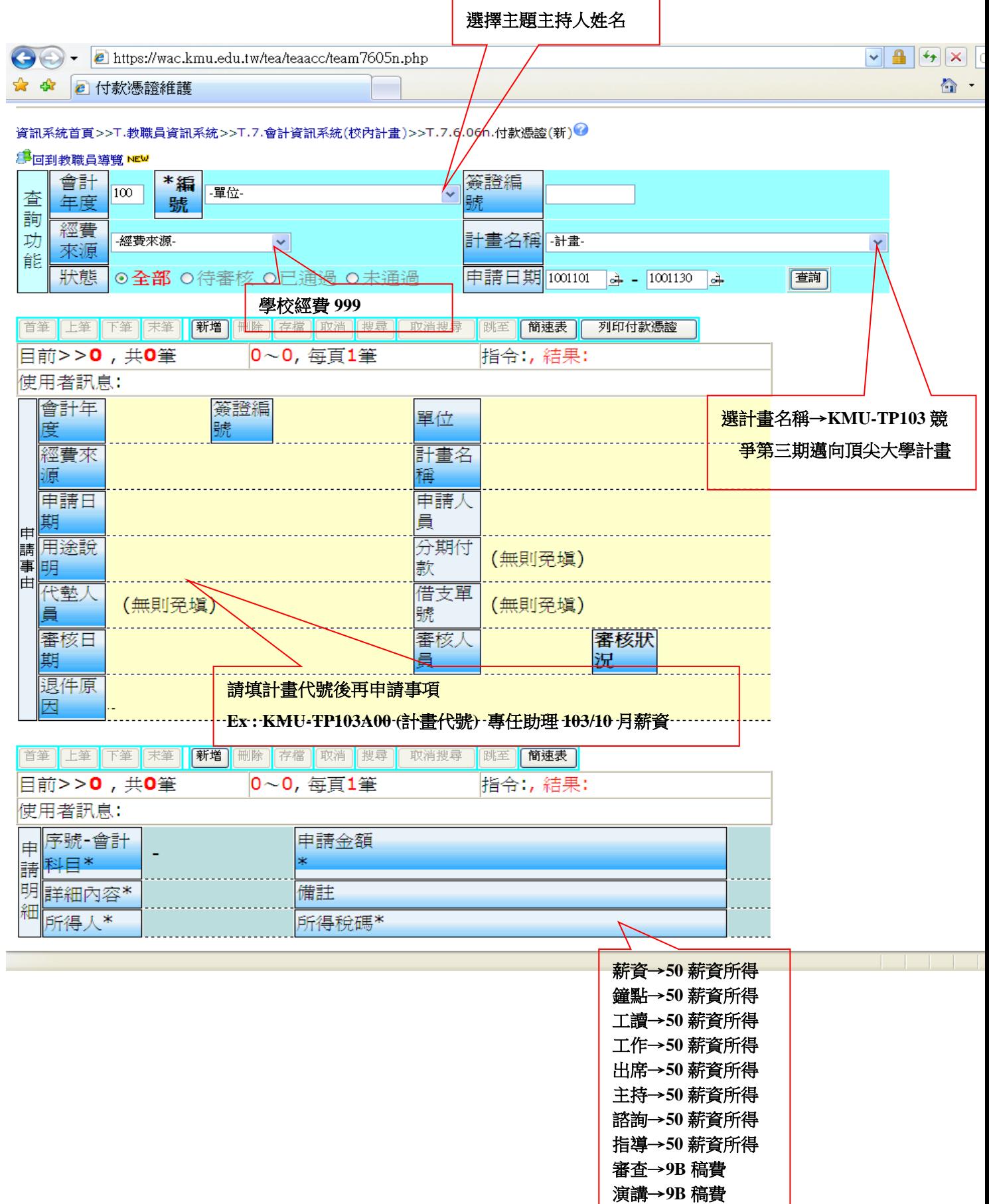

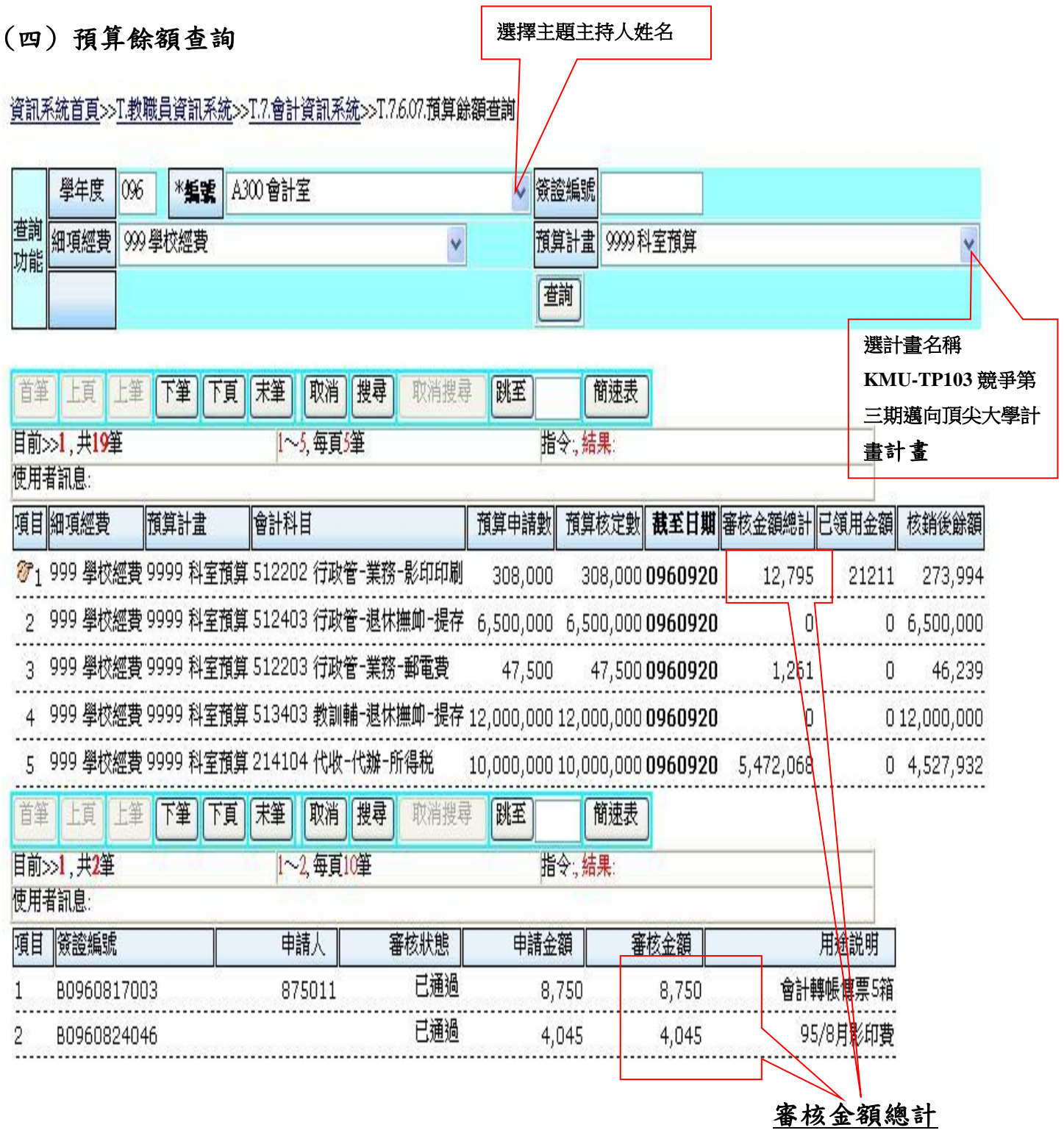

Note:

- 1. 預算核定數-審核金額總計-已領用金額=核銷後餘額
- 2. 已通過=付款憑證、出差旅費報告單經會計室審核通過
- 3. 已審核=請購單經會計室審核通過
- 4. 已核銷=請購單之付款憑證經會計室審核通過
- 5. 待審核=單據尚未經會計室審核